# Extracting Information from Network Data

Manish Karir, Jon Oberheide Merit Network, Inc.

Dionysus Blazakis
University of Maryland

#### **Outline**

- The Problem
- BGP/Routing Information
  - BGP-Inspect Information Extraction from BGP Update messages
  - VAST Internet AS topology Visualization
- Netflow/Traffic Information
  - Flamingo Internet Traffic Exploration
- Conclusions

#### The Problem

- Large amounts of data are now, or soon will be available:
  - Route Views, RIPE Archives, PREDICT, etc
- The problem is no longer access to raw data but how to extract useful information from the raw data
- Need tools that can:
  - Scale to large input datasets
  - Provide useful data summarizations
  - Are easy to use
  - Provide useful information
- BGP-Inspect, VAST, Flamingo are tools that we have implemented that attempt to address this problem

# BGP-Inspect: Why and What

- Analyzing MRT Data:
  - Large volumes of data ~RV-66G compressed
  - Extracting useful information requires writing custom parsers even for basic information
  - Lots and lots of redundancy

#### Approach:

- Preprocess Route Views data
- Remove redundancy as much as possible
- Use data compression to the extent possible
- Build efficient indices to help queries
- Pre-compute and store commonly used statistics at data load time not at query time
- Build easy to use interface

## BGPdb vs. BGP-Inspect

- BGPdb is the core of the BGP-Inspect system
- BGPdb represents the pre-processed database, which is queried by the BGP-Inspect interface

# BGPdb – Techniques and Algorithms

- Removing redundancy from BGP datasets
  - ASPATH, COMMUNITY, UPDATE Msgs are repeated over and over, only time changes
- Compressed-Chunked Files
  - Compromise between size and usability
- B+ Tree indices
  - Indexing based on time, this enables fast time-range queries
- Caching while processing input datasets
  - Messages are repetitive, so keep cache of previous processing for speedup

# BGPdb – System Architecture

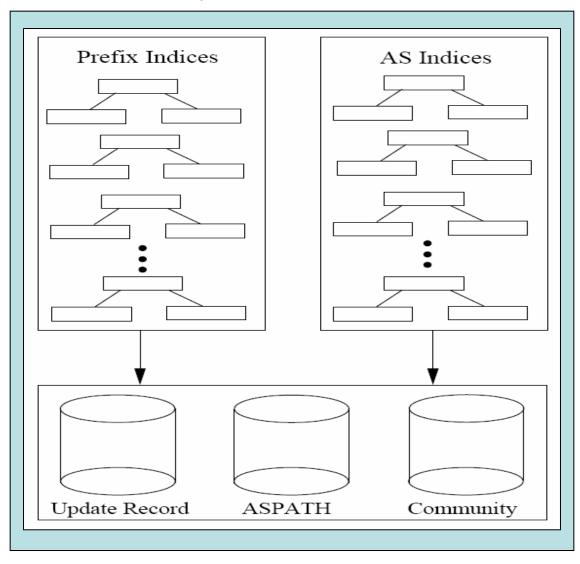

# **BGP-Inspect Interface**

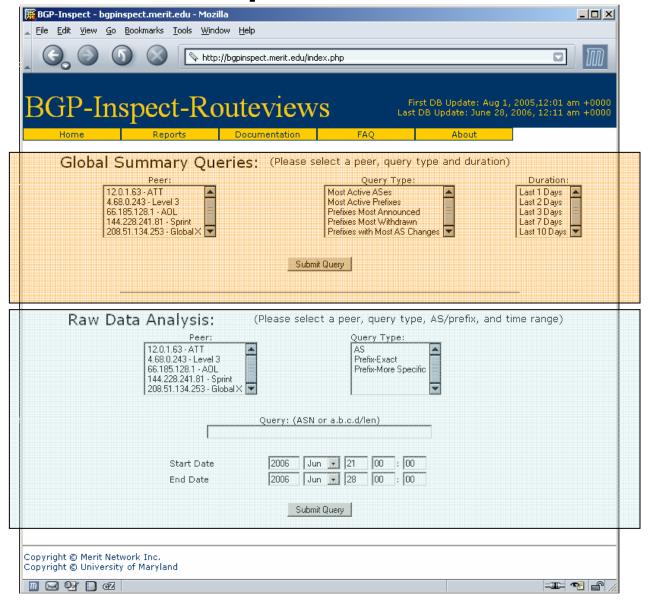

#### Global Queries – Most Active ASes

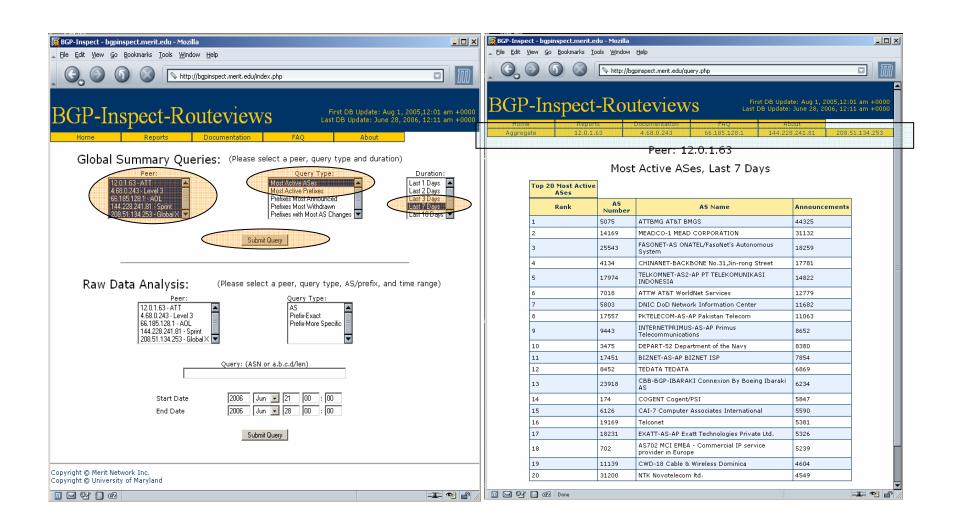

#### Raw Data Analysis – AS Query

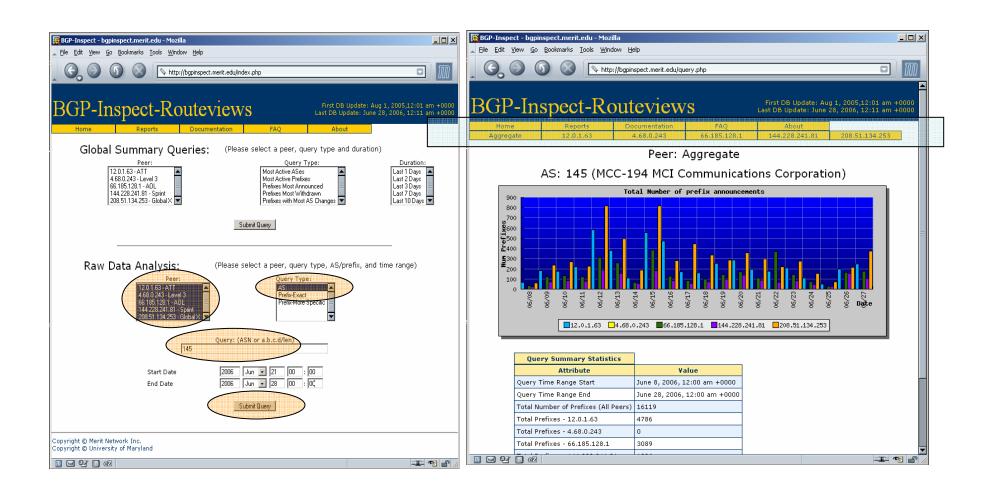

# Raw Data Analysis – AS Query

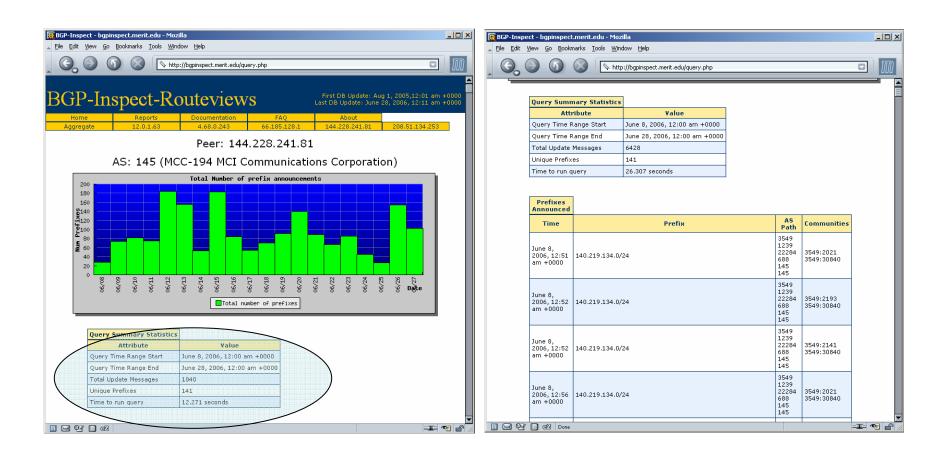

#### Raw Data Analysis – Prefix query

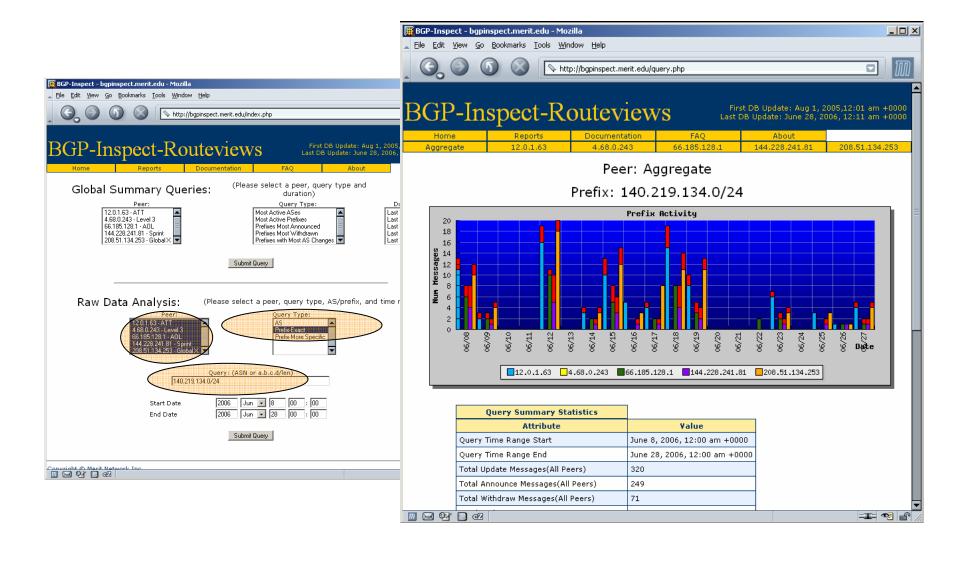

#### Raw Data Analysis – Prefix query

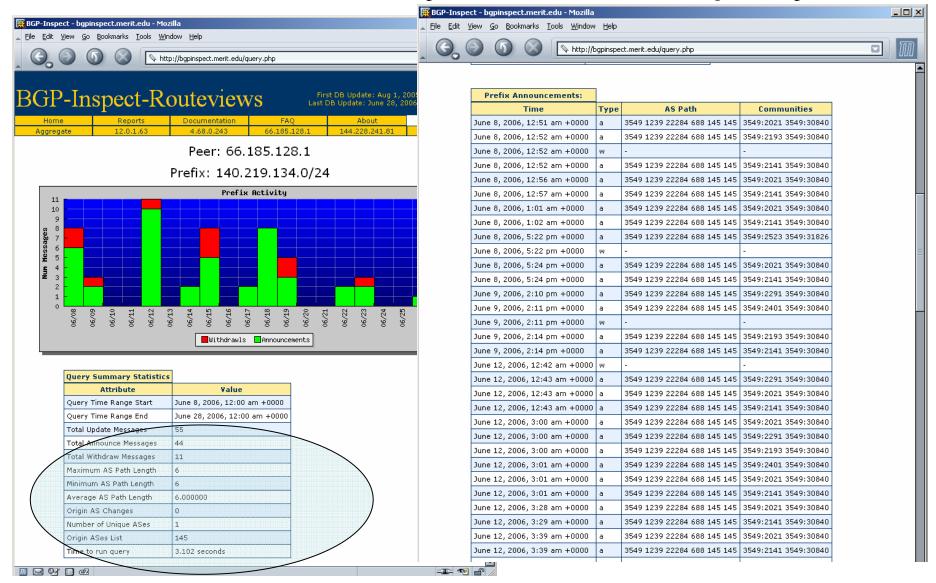

## **BGP-Inspect: Current State**

BGP-Inspect – Beta v0.5 http://bgpinspect.merit.edu

Dataset: August 1, 2005 - Present

Current BGPdb size: 170GB

Currently indexing data for 5 peers (AT&T,

Level 3, AOL, Sprint, Global X)

- Example queries (per peer, 1,7,10 days):
  - Most active AS's
  - Most active prefixes
  - Prefixes with most OriginAS changes
- Raw Data Analysis(per peer)
  - Prefix/AS, Time Range
  - Uniques prefixes by AS
  - OriginAS changes for a prefix
  - Time to run query
  - More specific prefixes announced

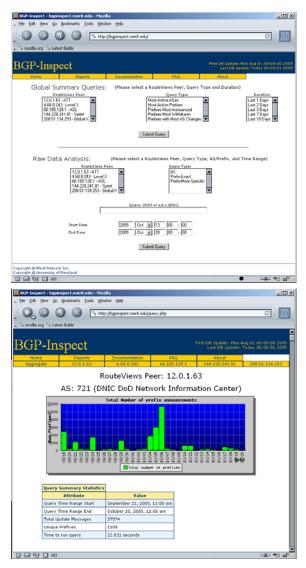

# BGP-Inpsect: Current State (2)

- Equipment
  - Dell 2650 Web and DB server
  - Dell 2850, dual Xeon with NFS mounted 500GB SATA
- Traffic?
  - ~30+ unique IPs per day

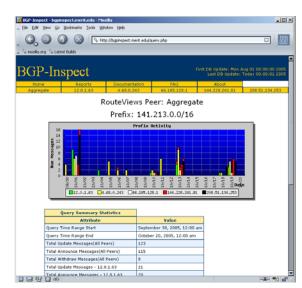

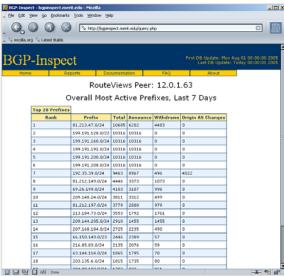

## **BGP-Inspect Next Steps**

 BGP-Inspect is available at <a href="http://bgpinspect.merit.edu">http://bgpinspect.merit.edu</a> and your feedback is very much appreciated.

#### Future...

- More interesting things with the multiple peer response UI (different ways of highlighting the differences between peers)
- pyBGPdb a python interface to the BGPdb database providing fast raw queries

#### **Outline**

- The Problem
- BGP/Routing Information
  - BGP-Inspect Information Extraction from BGP Update messages
  - VAST Internet AS topology Visualization
- Netflow/Traffic Information
  - Flamingo Internet Traffic Exploration
- Conclusions

## VAST – Visualizing AS Topology

- VAST allows users to easily navigate, and explore various topological properties and features extracted from raw BGP update messages
- VAST uses both a quad-tree based algorithm as well as an octo-tree based method to build various visualization
- The ability to navigate the three dimensional space to fully explore the dataset make VAST a unique tool

## The Basic Quad-Tree

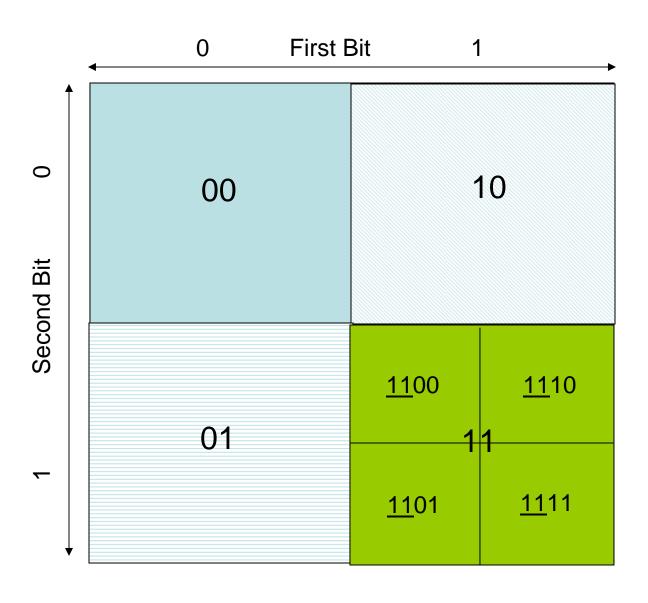

# Octo-Tree Algorithm

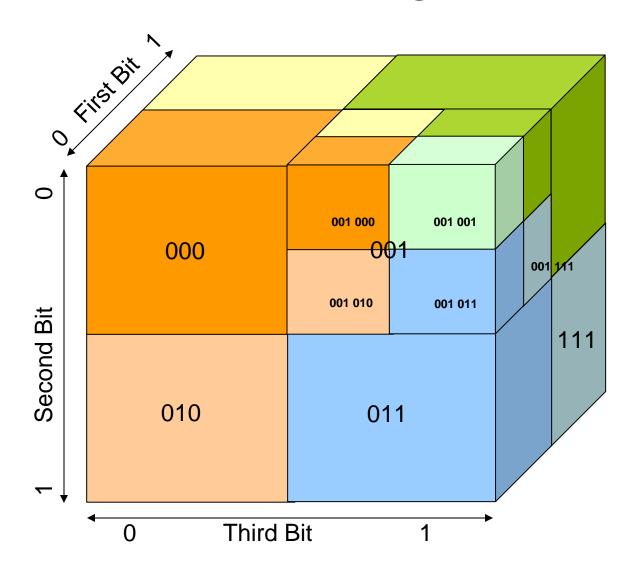

#### VAST - Visualization Methods

- Out-degree per AS
- Per AS unique prefix originations
- AS topology with line scaling:
  - Peer out-degree
  - Frequency with which AS pair is seen
  - Unique prefixes with certain AS pair
  - Total address space over an AS pair

# VAST – Techniques

- Position of a node determined by quad/octo-tree
- Size determined by out-degree of node, larger out-degree -> larger size
- Color determined by out-degree of node, larger out-degree -> more yellow
- Line thickness depends on various factors(selectable), out-degree of neighbor, number of prefixes, address space size, or frequency of messages
- 3D navigation of visualization, slider bar controls, selectable listing of displayed information to control/filter what is being displayed

## VAST – ASN Distribution

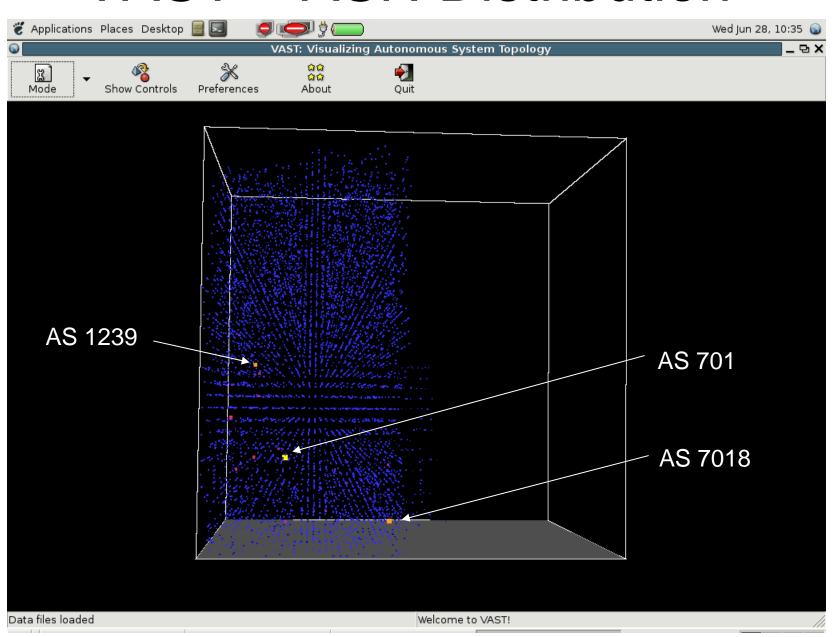

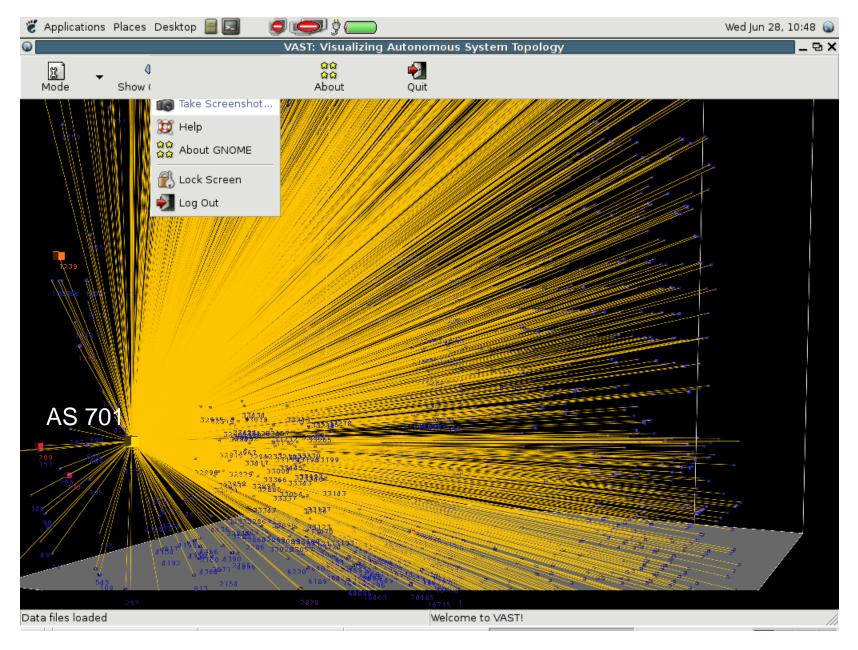

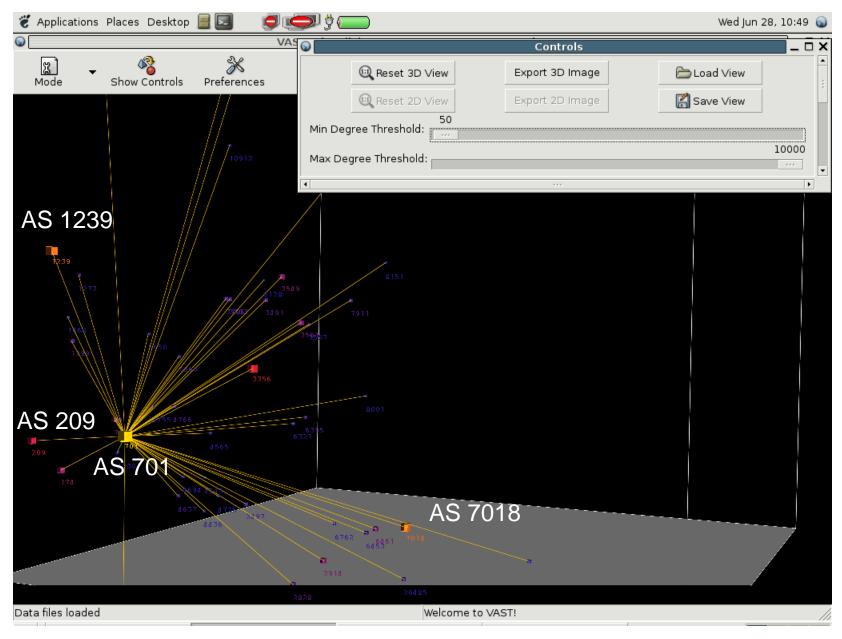

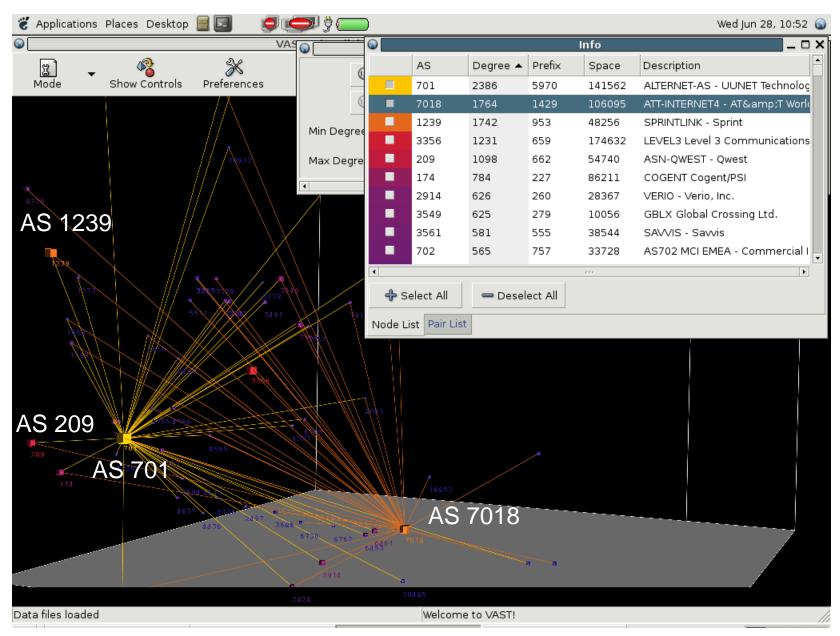

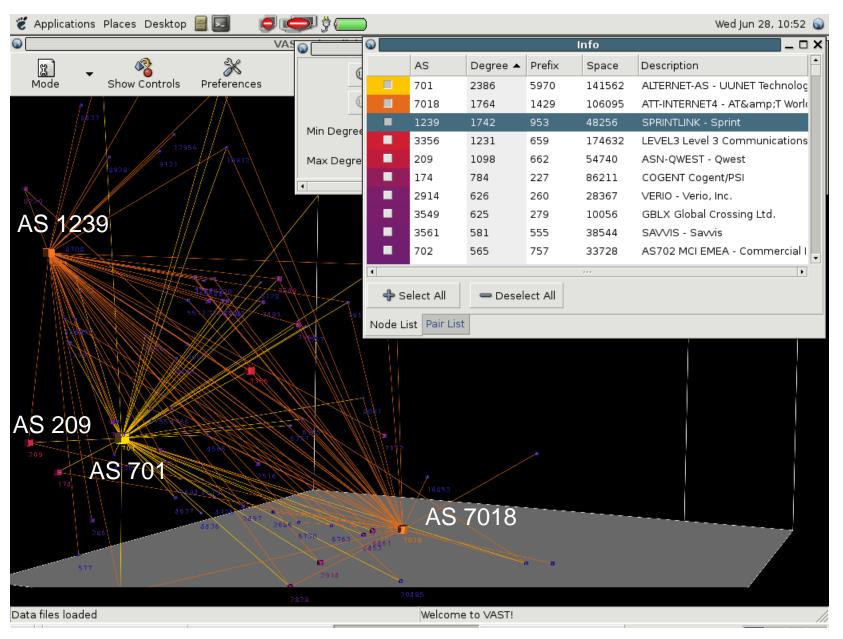

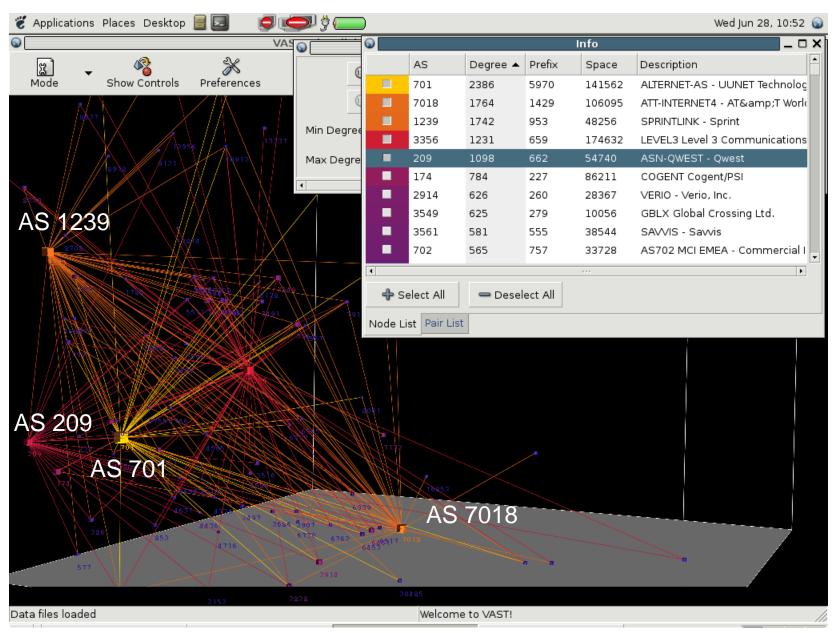

# VAST – AS CORE(500 Club)

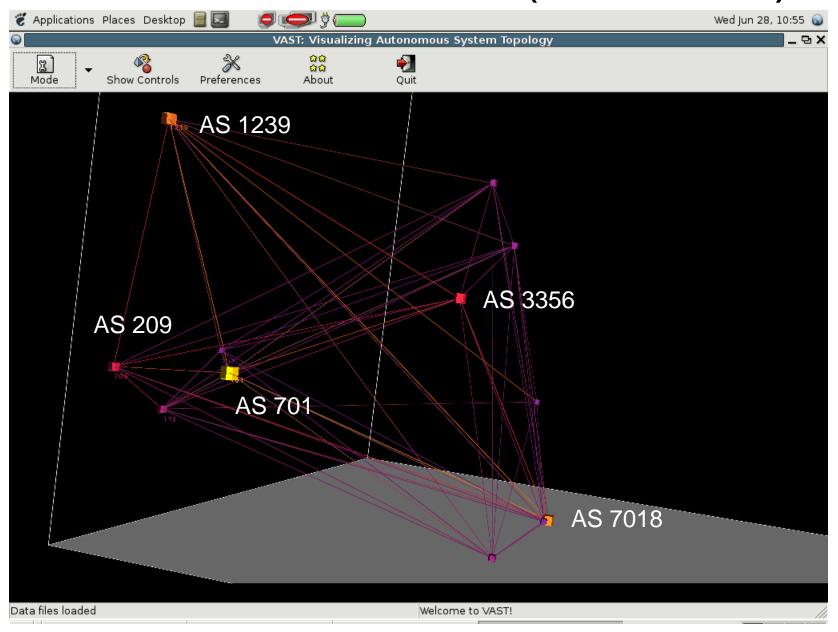

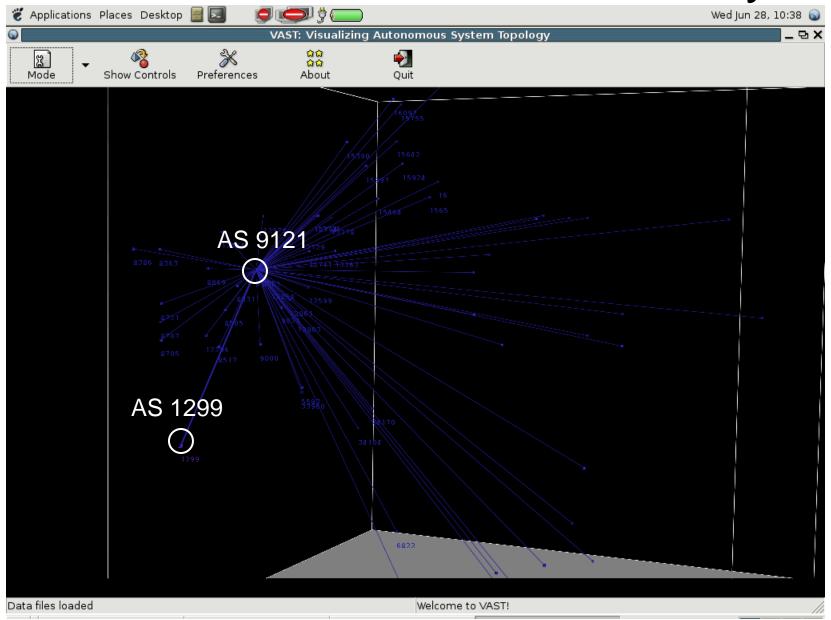

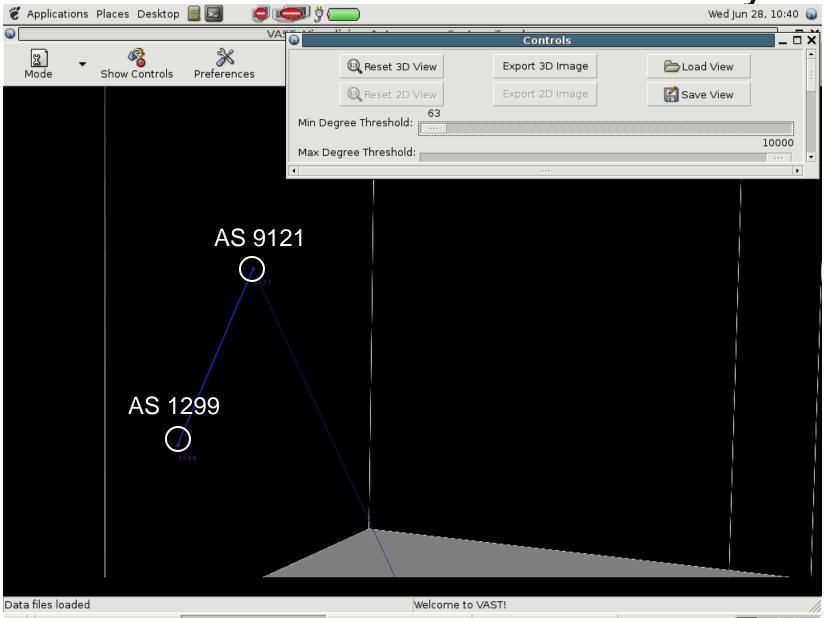

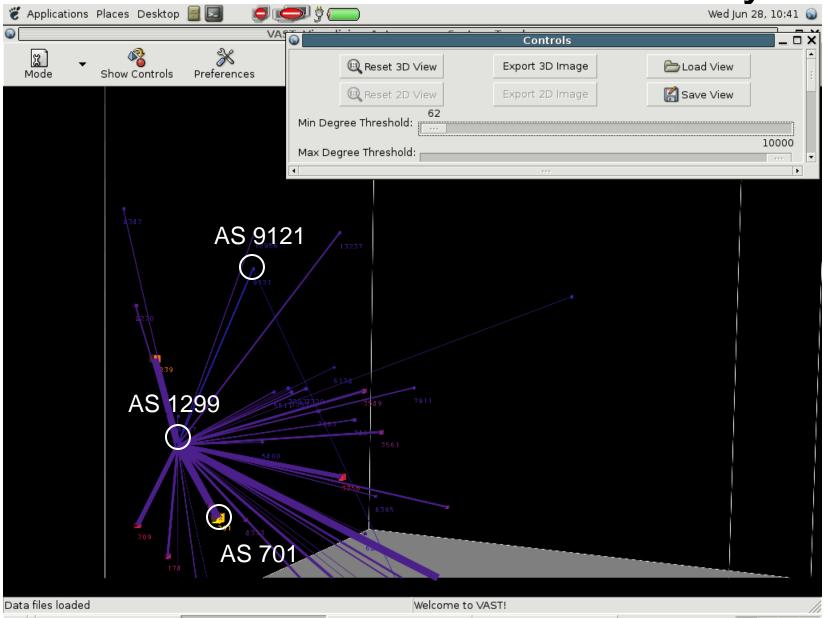

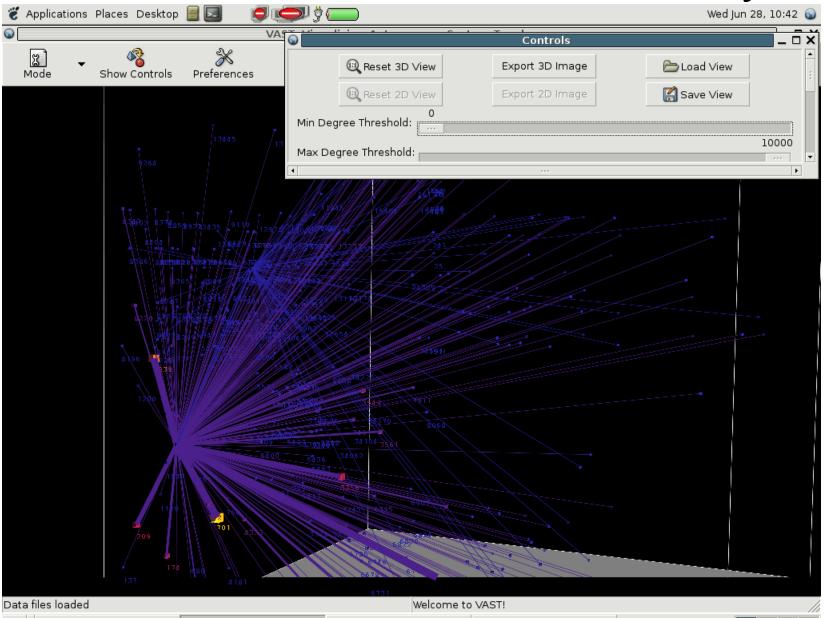

### VAST – AS9121 Route Leakage

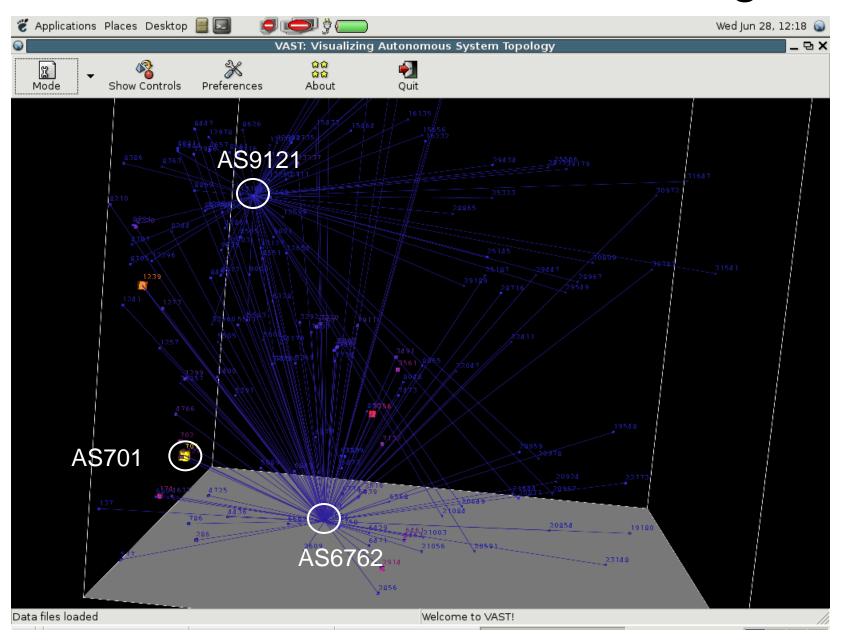

# VAST – AS9121 Route Leakage

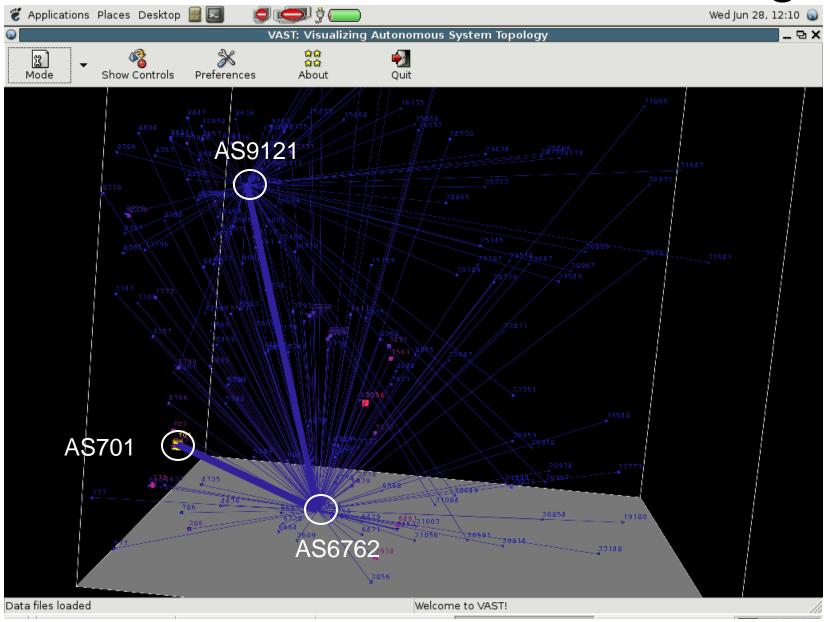

# VAST – AS Out-degree

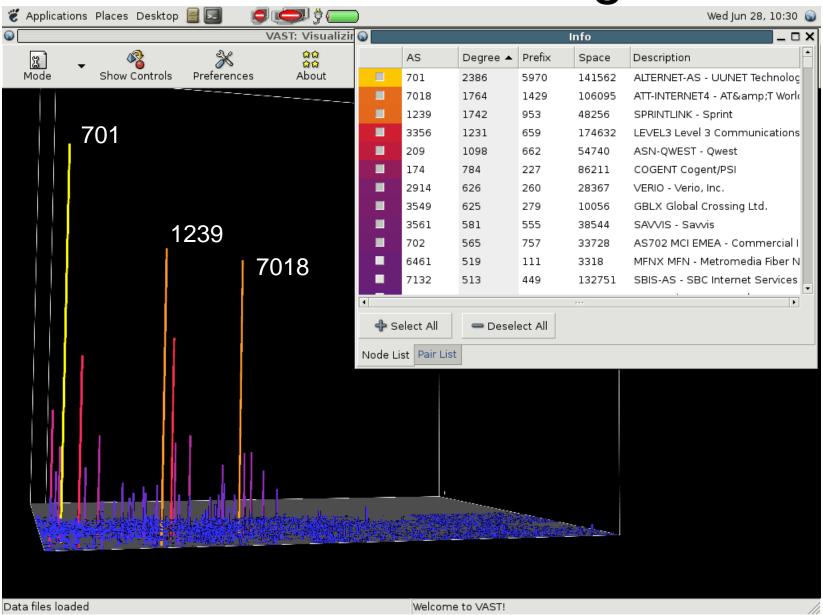

# VAST – Unique Prefix

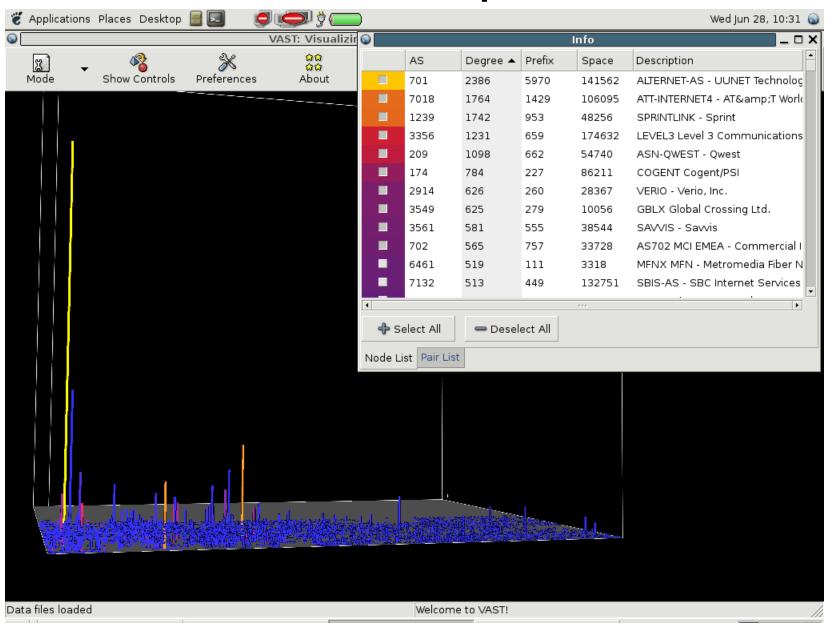

### **Outline**

- The Problem
- BGP/Routing Information
  - BGP-Inspect Information Extraction from BGP Update messages
  - VAST Internet AS topology Visualization
- Netflow/Traffic Information
  - Flamingo Internet Traffic Exploration
- Conclusions

# Flamingo – Visualizing Internet Traffic Data

- Introduction: What is Flamingo
- Visualizations
- The Flamingo Tool
  - Combining visualization with controls
- Case Studies
  - Traffic Anomaly
  - Network Scans
  - Worm traffic
  - P2P traffic
  - The Slashdot effect!

# Flamingo - Introduction

- Flamingo is a unique software tool that enables
   3D Internet traffic data exploration in real-time
- Provides a series of different visualization methods to illustrate different aspects of the data
- Based on information extracted from netflow records
- Includes additional tools/filters to allow people to easily extract "information" from raw netflow data

# Introduction: Flamingo Architecture

- Client/Server Architecture
- A single server can support multiple clients
- A single server can act as collector for multiple netflow feeds
- Supports both aggregation as well as non-aggregation mode

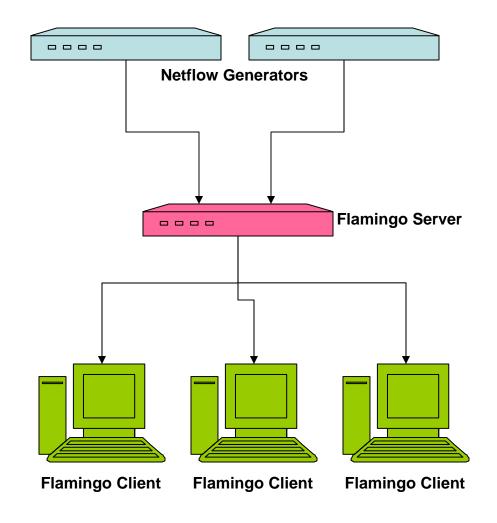

# Flamingo - Visualization Methods

- Based on Extended Quad-Tree Implementation
- Traffic Volume by src/dst IP prefix
- Traffic Volume by src/dst AS
- Traffic distribution across src/dst ports
- Traffic flows between src/dst IP prefixes
- Traffic flows between src/dst IP/ports

# The Basic Quad-Tree

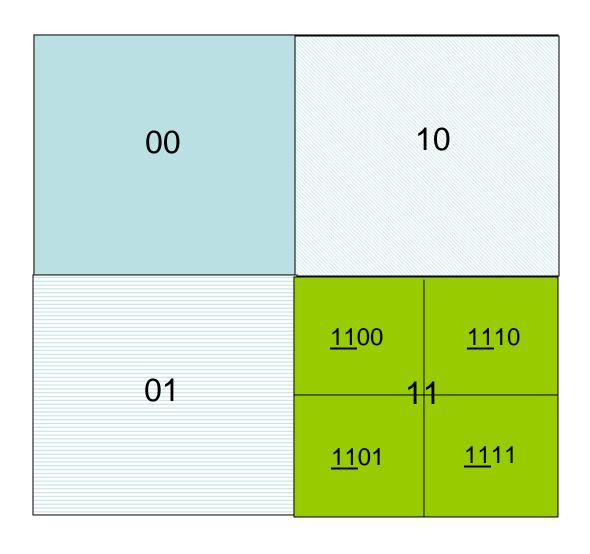

### Traffic Volume by Src/Dst IP

- The 2D quad-tree map is used as the base of a visualization cube
- We plot prefixes from a BGP routing table onto the base of the cube, size of prefix determines size of representation on 2D base
- Longest prefix match is used to map netflow IP addresses onto BGP prefixes
- The z-axis/height is used to represent the volume of traffic
- Different color is used for each prefix

### Traffic Volume by Src/Dst IP

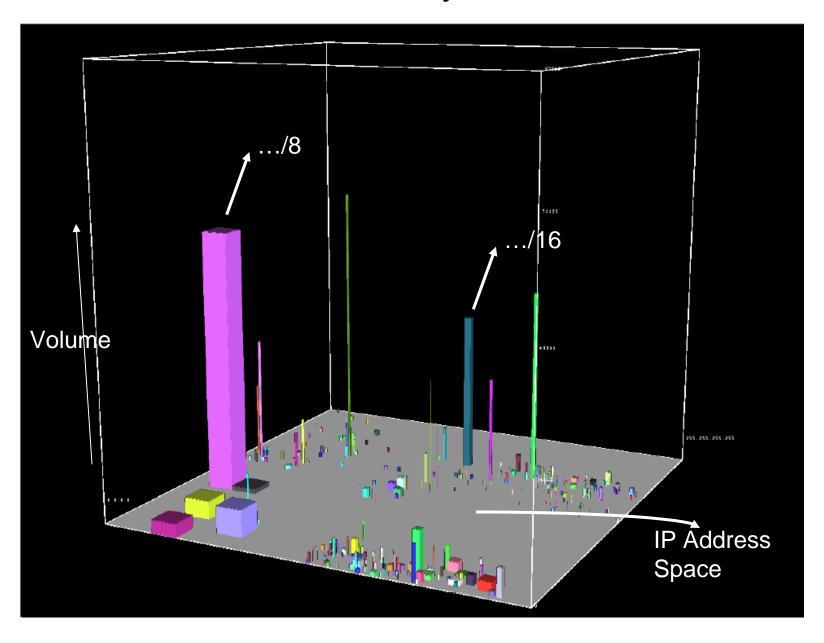

### Traffic Flows by Aggregated Src/Dst IP

- Flows contain source and destination information, which might map to 2 different prefixes, so far we only have the ability to represent a single flow
- Solution: Use 2 inside surfaces of a cube, one for source, one for destination, represent a flow by a line between them
- Thickness of line represents relative traffic volume

### Traffic Flows by Aggregated Src/Dst IP

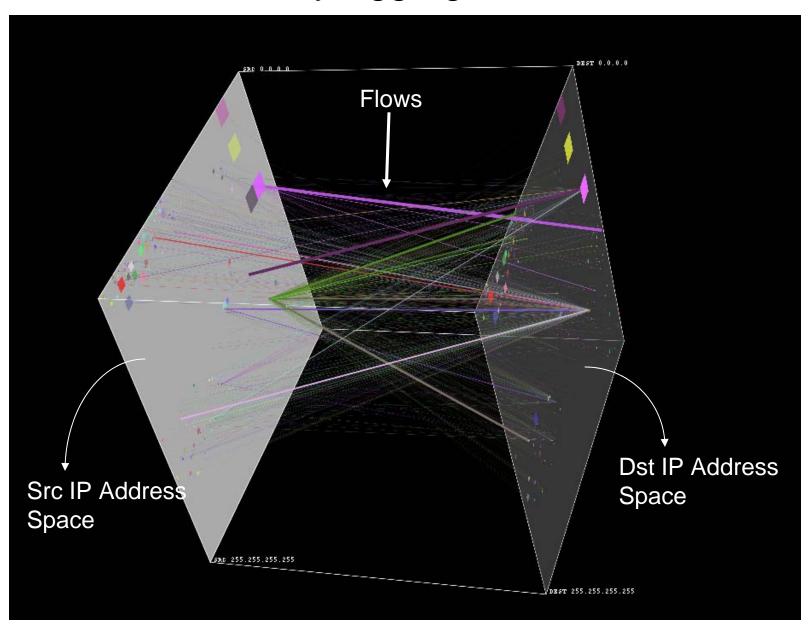

### Traffic Flows by Src/Dst IP and Port

Flows contain source/destination port number information as well

#### Solution:

- Use base of cube to represent prefixes, both source and destination are on the same base
- The z-axis is used to represent port numbers, source and destination
- (srcIP, srcPort) >>>>> ((x1,y1), z1)
- (dstIP, dstPort) >>>>> ((x2,y2), z2)
- Line between these 2 points in 3D space represents a flow from (srcIP, srcPort) to (dstIP, dstPort)
- Line thickness represents relative volume of traffic
- Same color used for all flows with same source IP

### Traffic Flows by Src/Dst IP and Port

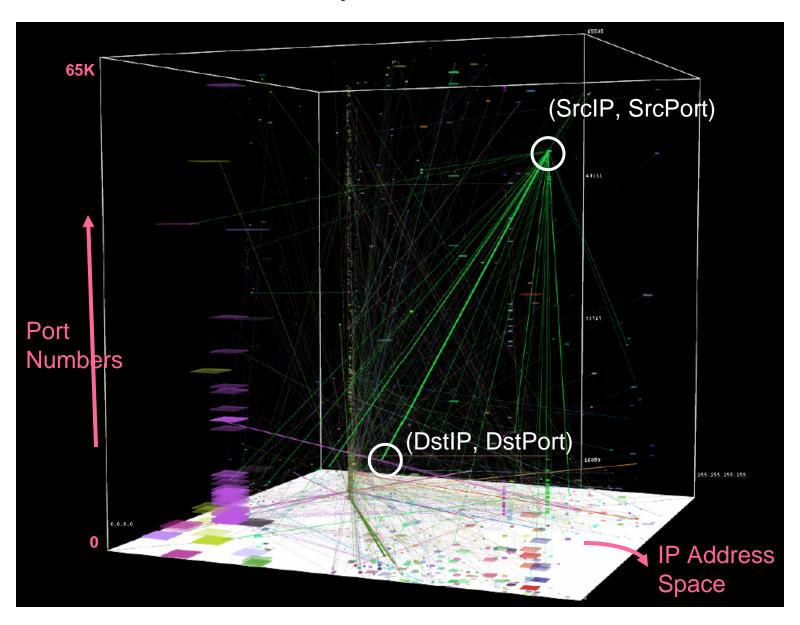

### Flamingo Visualization Tool

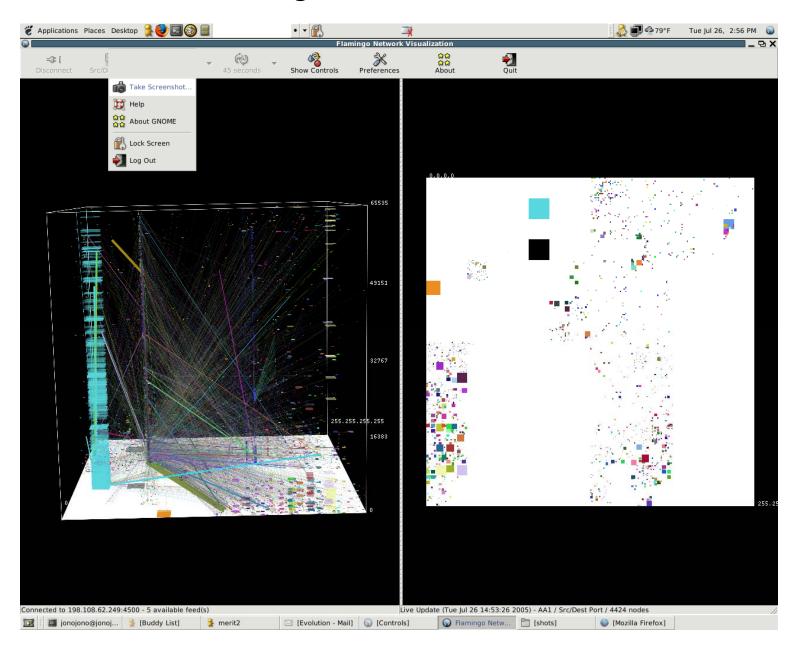

# Flamingo Controls

#### Text Representation of Visualized Information

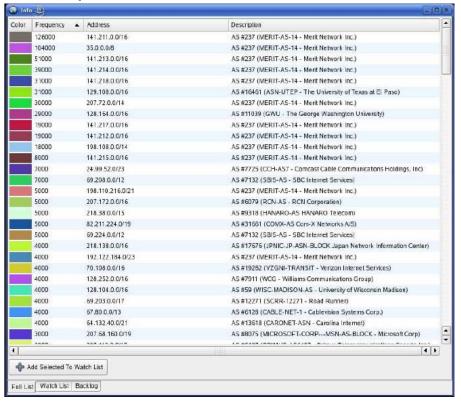

#### Slider Bar Controls

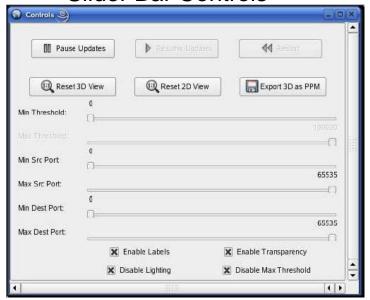

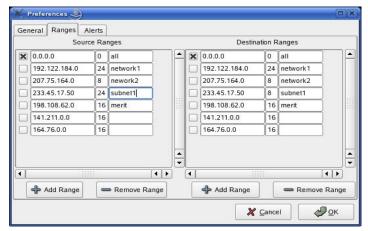

Address Range Configuration

# Case Study: Traffic Anomaly Sunday- Oct 16, 2005

- Large burst of traffic visible outgoing from 141.213.x.x(x.x.umich.edu)
- Start time roughly 12PM End time roughly 6PM
- Single srcIP/port few(4) targetIP's/multiple ports
- UDP flows
- Traffic pattern visible in the normal clutter
- We then proceed to examine the src (141.213.x.0/24) and target prefixes (216.74.128.0/18, 217.199.32.0/19) in more detail in the following sequence of images

Overall Traffic Pattern at Primary Router Sunday,
Oct16 2005

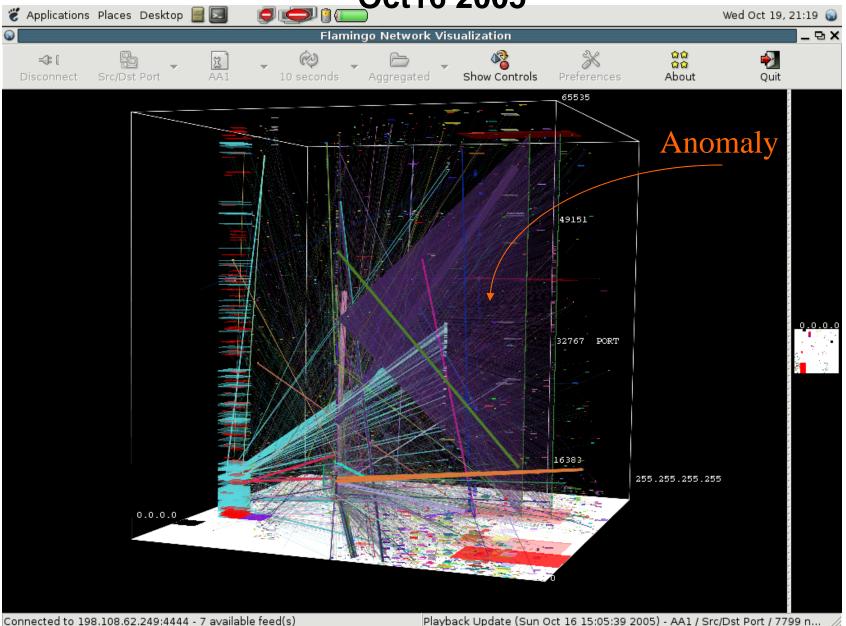

# Traffic Volume sourced from /24 subnet by individual hosts

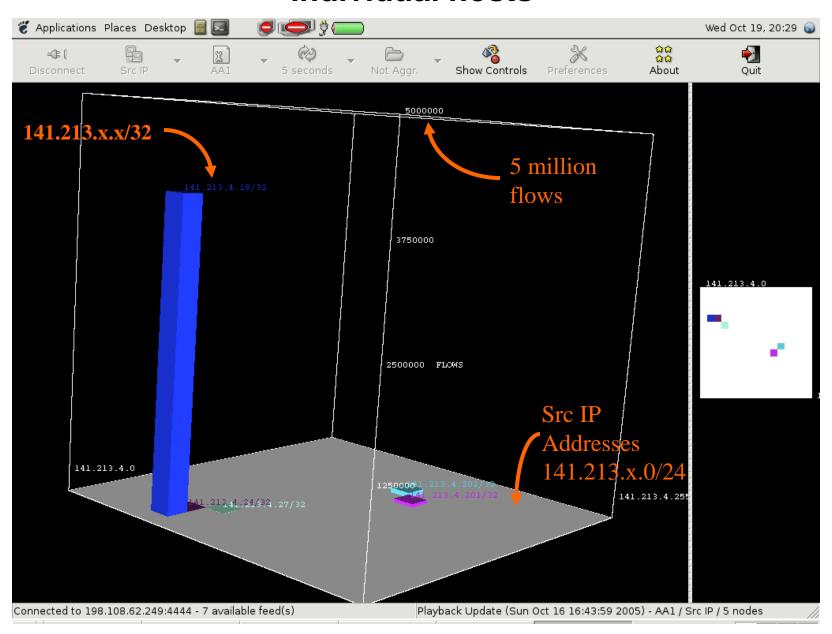

#### **Distribution of Target IP Addresses**

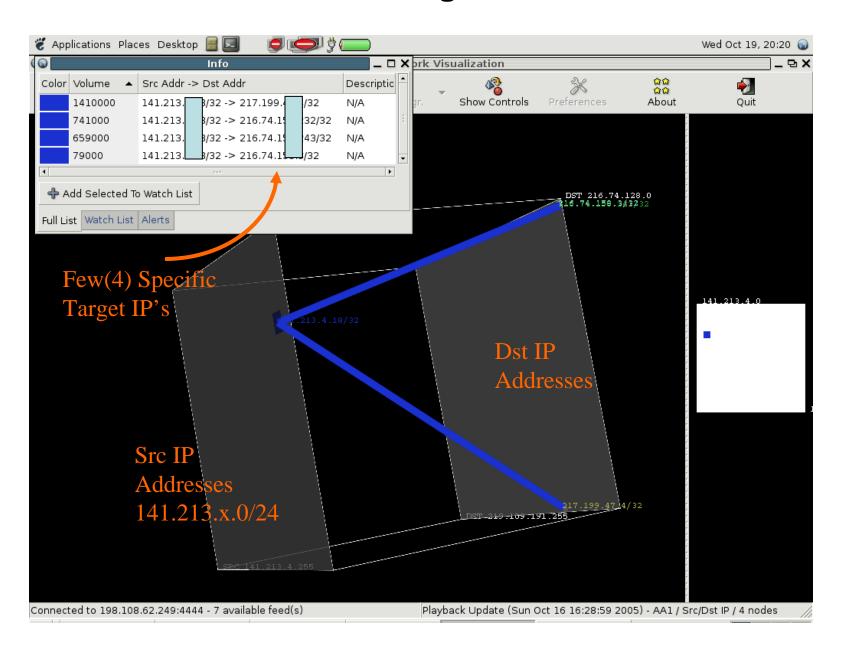

Distribution of flows in terms of src/dst ports/protocol

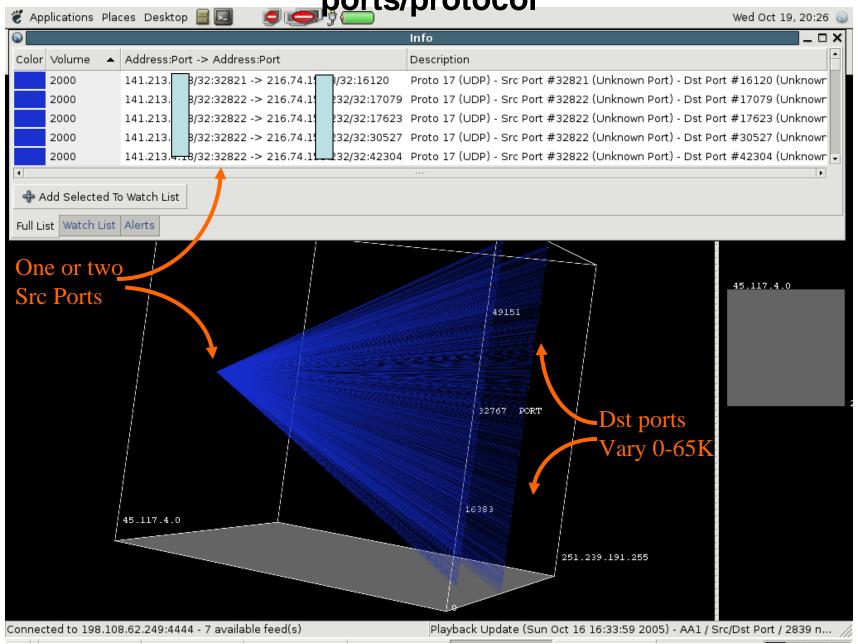

### Case Study: Worm Traffic/Port 42 Scans

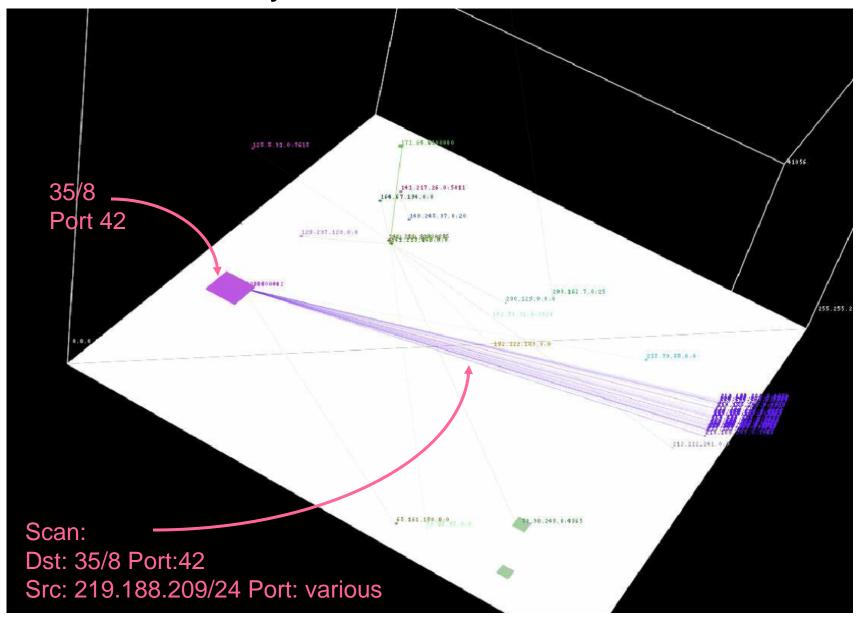

# Case Study: /24 Network Scan

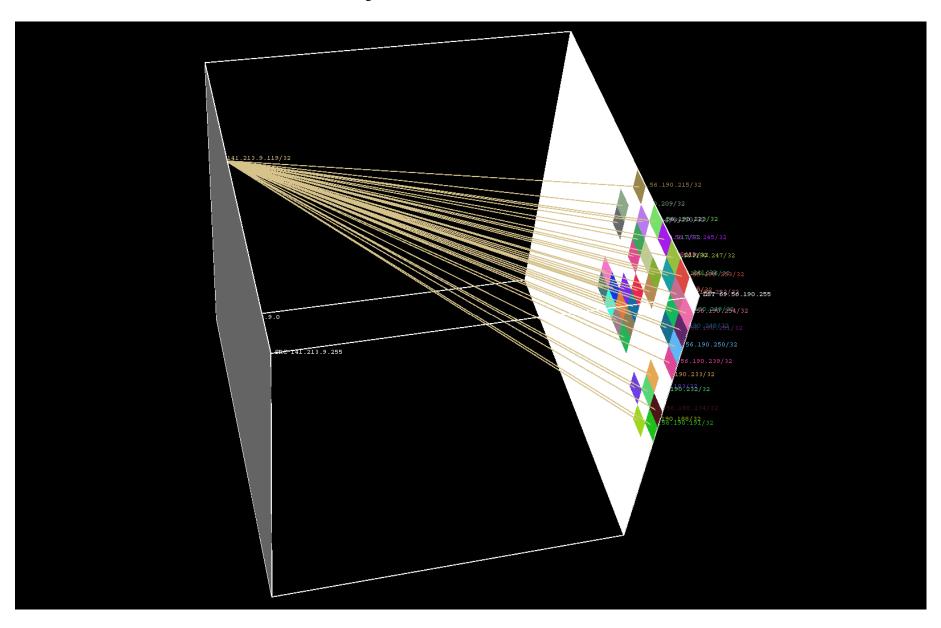

# ssh scans

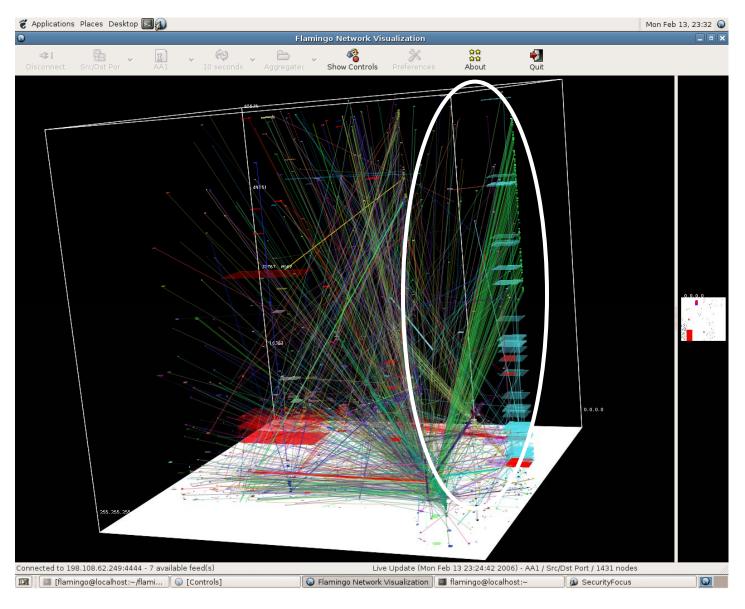

### ssh scan

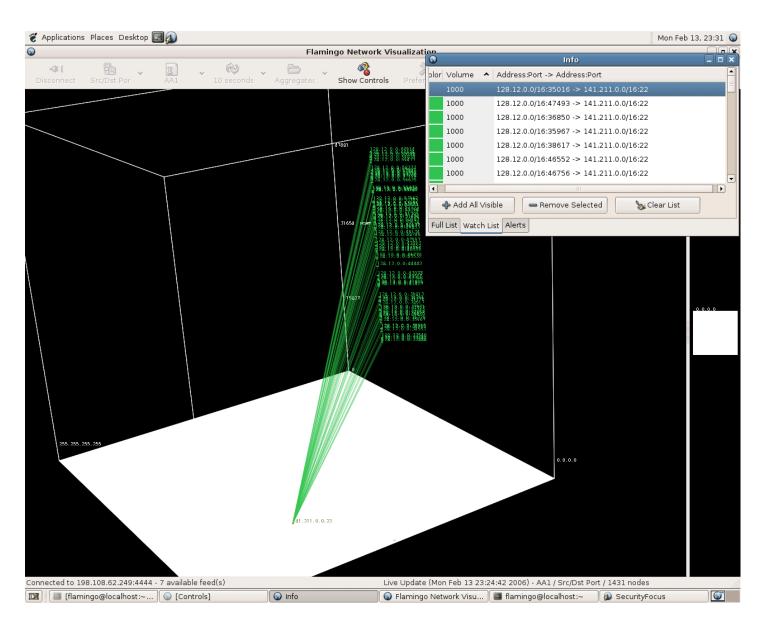

### Case Study: Slashdot Event Oct 31, 2004

#### **Traffic Volume**

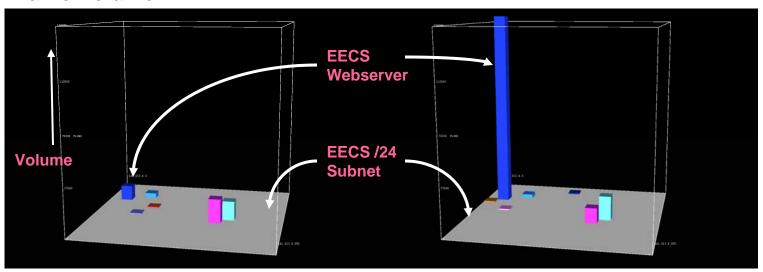

#### **Flow Volume**

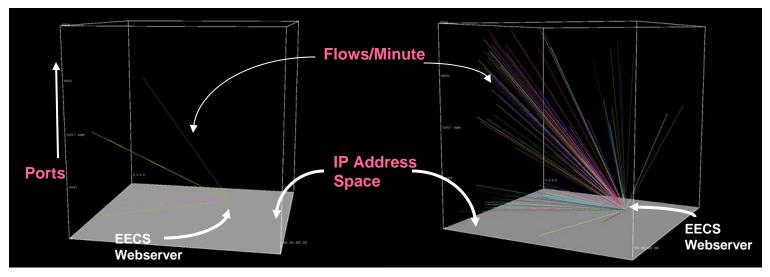

# **Zotob Worm Infection**

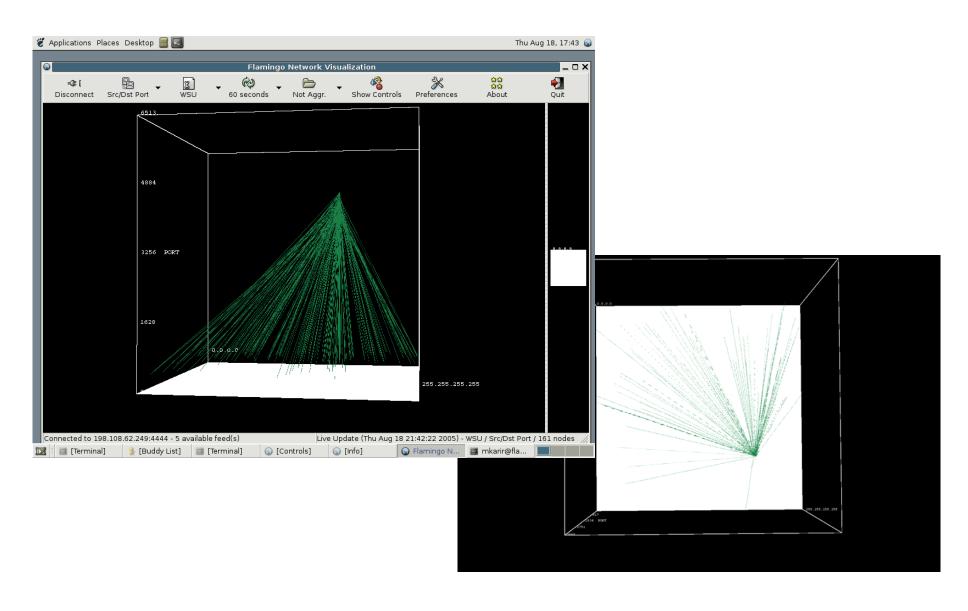

# P2P Traffic

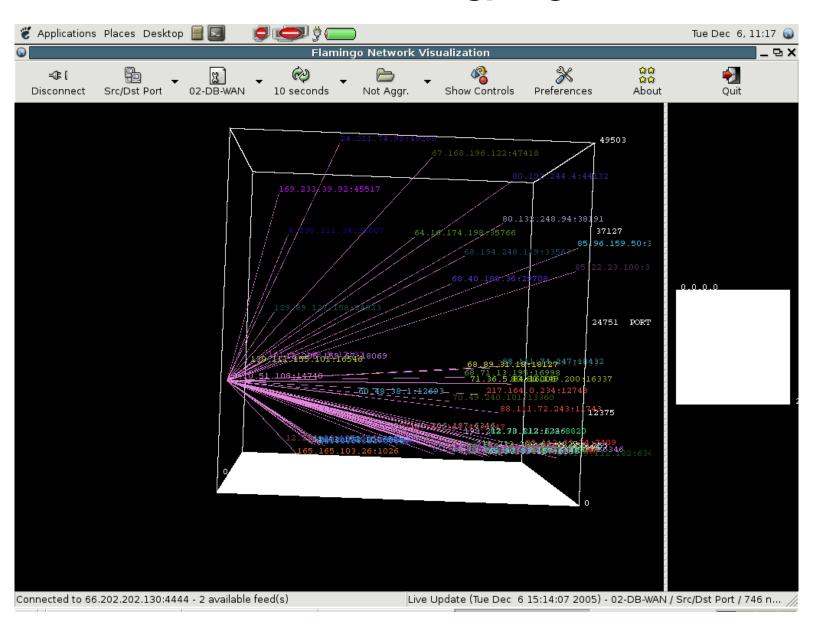

# Dark-space Traffic Visualization

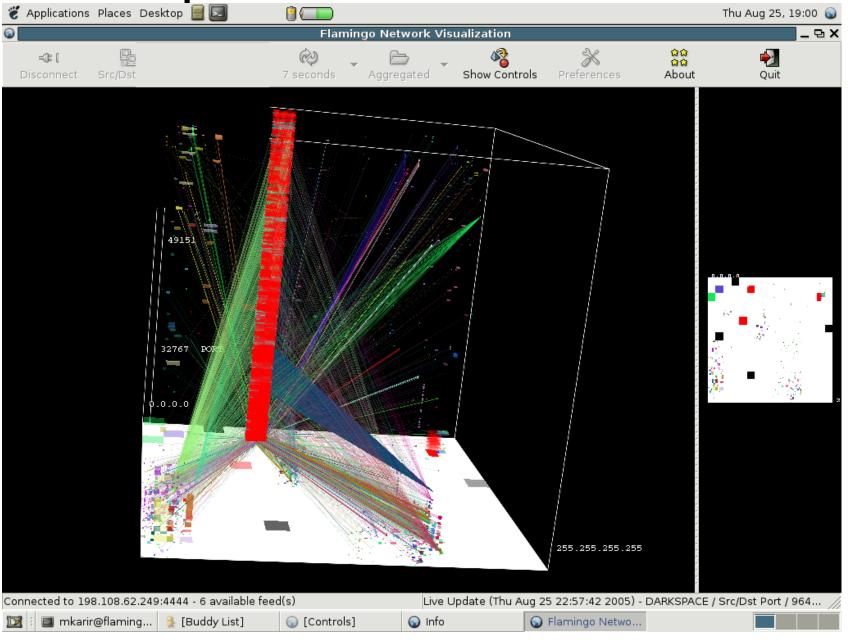

### Conclusion

- Obtaining raw data from networks is becoming easier, however using it effectively continues to be challenging
- Tools are the key in making raw data useful
- Operators often know what they are looking for, we should just make it easier for them to quickly get the information they need; there is some incident that is brought to their attention etc.
- Visualization can help to understand complex multi-dimensional data, instead of a database based query-response system which does not allow you to easily "explore" your data